# Progressive Web Application - PWA

- Introduction
- Installing an app
- Compatibility
- Send Notifications
- PWA Properties
  - O Edit PWA Offline Settings
- Progressive Web App (PWA) Settings
  - Progressive Web App (PWA) Settings

#### Introduction

In layman's terms, **Progressive Web Application (PWA)** is a type of application software that is easily installable directly via the web browser, that offers a native-like app experience to end users regardless of device variants. PWA promises many key capabilities as compared to regular web applications, such as:

- 1. Works in any network conditions, including offline
- 2. Responsive web design
- 3. Compatible with any device and screen dimension
- 4. Background Sync
- 5. Smooth app interactions
- 6. Native-like app UI/UX
- 7. Web push notifications
- 8. and so much more...

Read here for full details about PWA and its benefits: https://developers.google.com/web/updates/2015/12/getting-started-pwa

As a brand new feature of Joget DX, Joget apps support PWA features by default.

#### Installing an app

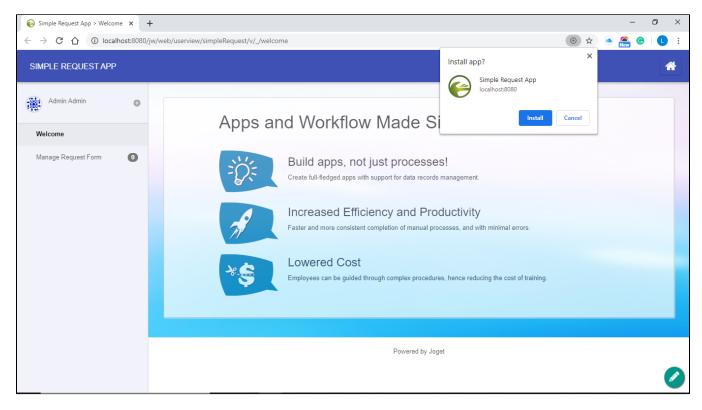

Joget allows users to easily install apps into mobile devices through compatible browsers.

#### Compatibility

|--|

| PWA Offline Storage and Sync | Yes (15 May 2020, Android 9) | No (15 May 2020, iOS 13.1.2 iPhone X) | Yes (15 May 2020, iOS 13.1.2 iPhone X) | Yes            | Not Supported  |
|------------------------------|------------------------------|---------------------------------------|----------------------------------------|----------------|----------------|
| PWA Push Notification        | Yes (15 May 2020, Android 9) | No (15 May 2020, iOS 13.1.2 iPhone X) | No (15 May 2020, iOS 13.1.2 iPhone X)  | Not Applicable | Not Applicable |
| Native App Push Notification | Not Applicable               | Not Applicable                        | Not Applicable                         | Yes            | Yes            |

## Send Notifications

If you require sending notifications to Joget PWA users, you can use these plugins to do so:

- Push Notification Tool Plugin as a Process Tool in the Joget Marketplace.
- User Notification Audit Trail Plugin in Plugin Default Properties in app properties.
- User Notification (Customizable) Audit Trail Plugin as Plugin Default Properties in the Joget Marketplace. (This plugin allows per-activity customization)

## **PWA** Properties

Most userview menus support offline caching.

To configure them, you can directly edit the userview menu, or via the Builder Advanced Tools in the userview builder.

| 🖵 ∣⊖ <sup>joget</sup> USER\ | VIEW BUILDER Vendor Management v1: Vendor Manager | nent (Published) |                                 |          |
|-----------------------------|---------------------------------------------------|------------------|---------------------------------|----------|
| DESIGN USERVIEW             | SETTINGS PREVIEW                                  | SAVE             | Undo   C' Redo 🖌 Advanced Tools |          |
| Basic                       |                                                   |                  |                                 |          |
| B Form                      | Vendor Management                                 |                  |                                 |          |
| HTML HTML Page              | Click to edit                                     |                  |                                 |          |
| Inbox                       | #date.EEE, d MMM yyyy#                            | Logout           |                                 |          |
| 🔗 Link                      | Menu                                              |                  |                                 |          |
| E List                      | A Home                                            |                  |                                 |          |
| Run Process                 | Dashboard                                         |                  |                                 |          |
| Universal Inbox             | Calendar for Purchase Orders                      |                  |                                 |          |
| 🛃 User Profile              |                                                   |                  |                                 |          |
| Enterprise                  | Procurement Management                            |                  |                                 |          |
| CRUD CRUD                   | Create New Order                                  |                  |                                 |          |
| talendar                    | View All Purchase Orders                          |                  |                                 |          |
| Lill Chart                  | Order Summary Report                              |                  |                                 |          |
| Dashboard                   | Vendor Management                                 |                  |                                 |          |
| Datalist Inbox              | Drop menu item here                               |                  |                                 |          |
| -S Import Menu              | Pending Tasks                                     |                  |                                 |          |
| Pa Isenar₽annite            | Manage Vendor Details - Admin only                |                  |                                 |          |
|                             | Drop menu item here                               |                  |                                 | <b>2</b> |

1. Select Advanced Tools in the userview builder.

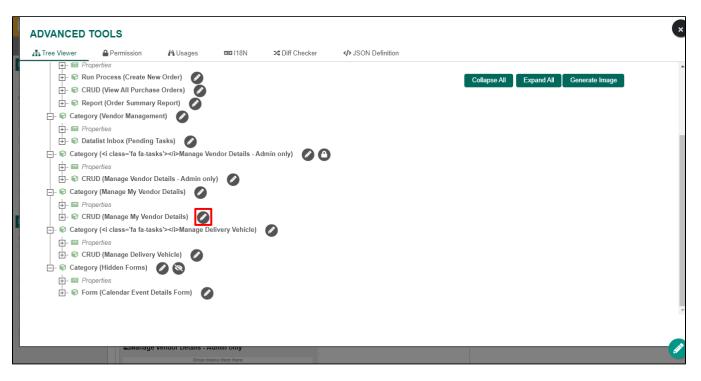

2. Edit the userview menu you wish to configure PWA settings for.

| <b></b>                                    |                                                                                        |   | Auto save when close? |
|--------------------------------------------|----------------------------------------------------------------------------------------|---|-----------------------|
| Edit CRUD 🝞                                |                                                                                        |   | Œ                     |
| Edit CRUD > UI (List) > Actions (List) > U | JI (Add) > Actions (Add) > UI (Edit) > Actions (Edit) > Advanced Performance & Offline | е |                       |
| ID                                         | 1D0DC8CB5ABF4870AB2650877BCA9A80                                                       |   |                       |
| Custom ID                                  |                                                                                        |   |                       |
| Label *                                    | Manage My Vendor Details                                                               |   |                       |
| List *                                     | My Vendor Details                                                                      | • | ď                     |
| Form (Add)                                 |                                                                                        | * |                       |
| Form (Edit)                                | Vendor Details ×                                                                       | • | ď                     |
|                                            |                                                                                        |   |                       |
|                                            |                                                                                        |   |                       |
|                                            |                                                                                        |   | -                     |
| < Prev Next >                              |                                                                                        |   | OK Cancel             |

3. Select the "Performance & Offline" tab, and you can configure PWA offline settings here.

Edit PWA Offline Settings

| <b>Φ</b>                                  |                 | Auto save when close?                                                                                                    | ×        |
|-------------------------------------------|-----------------|----------------------------------------------------------------------------------------------------|----------|
|                                           |                 | Edit CRUD > UI (List) > Actions (List) > UI (Add) > Actions (Add) > UI (Edit) > Actions (Edit) > Advanced > Performance & Offline | <b>⊕</b> |
| Cache Settings                            |                 |                                                                                                    | *        |
| Scope 🕜                                   | None            | v                                                                                                    |          |
| Duration (s) 😧                            | 20              |                                                                                                    |          |
| PWA Offline Settings                      |                 |                                                                                                    |          |
| PWA Offline support is dependent on       | the theme used. |                                                                                                    |          |
| Enable cache for offline support          | ×               |                                                                                                    |          |
| Cache list actions (Non post action)      | I.              |                                                                                                    |          |
| Cache all datalist links in first<br>page | ۲               |                                                                                                    | i.       |
| < Prev Next >                             |                 | OK Cance                                                                                                    | :        |
|                                           |                 |                                                                                                    | h        |

| Name                                   | Description                                                                                                    |
|----------------------------------------|----------------------------------------------------------------------------------------------------|
| Enable cache for offline support       | This option allows users to cache for offline support for userview elements.                                                                      |
|                                        |                                                                                                    |
|                                        | Scope: Available in all Userview Menu                                                                                                    |
| Cache list actions (Non POST action)   | This option allows users to cache datalist actions but it does not include any POST actions.                                                      |
|                                        | Scope: Only available in Userview Menu that makes use of Datalist such as CRUD, List, Datalist Inbox                                              |
|                                        | Example of what will be cached:                                                                                                    |
|                                        | 1. New Button in CRUD                                                                                                    |
|                                        | Example of what will NOT be cached:                                                                                                    |
|                                        | 1. Delete Button in CRUD                                                                                                    |
|                                        | 2. JDBC Datalist Action in List / CRUD                                                                                                    |
| Cache all datalist links in first page | This option allows users to cache all links found on the first page of the datalist links when they are offline. (i.e. Hyperlink Datalist Action) |
|                                        | Scope: Only available in Userview Menu that makes use of Datalist such as CRUD, List, Datalist Inbox                                              |
|                                        | Example of what will be cached:                                                                                                    |
|                                        | 1. Hyperlink Datalist Action in List / CRUD                                                                                                    |

#### How to Check What is Being Cached?

If your runtime URL is http://localhost.8080/jw/web/userview/leaveApp/v/\_/welcome, you can change "welcome" to "cacheUrls" in order to see the list of URLs that will be cached.

## Progressive Web App (PWA) Settings

Users can access this setting by going through the "Settings" tab in the userview builder.

| USERVIEW BUILDER Vendor Management v3: Vendor Management (Published) |                                          |             |                            |        |                                               |  |
|----------------------------------------------------------------------|------------------------------------------|-------------|----------------------------|--------|-----------------------------------------------|--|
| DESIGN USERVIEW                                                      | SETTINGS                                 | PREVIEW     | SAVE                       |        | 🖱 Undo   C <sup>e</sup> Redo 🥻 Advanced Tools |  |
| Basic                                                                |                                          |             |                            |        |                                               |  |
| Form                                                                 | Vendor Mana<br>Click to edit             | -           |                            |        |                                               |  |
| Inbox                                                                | #date.EEE, d MMM yyyy                    | ¥           |                            | Logout |                                               |  |
| 🔗 Link                                                               | Menu                                     |             |                            |        |                                               |  |
| 🖽 List                                                               | A Home                                   | u item here |                            |        |                                               |  |
| Run Process                                                          | Dashboard                                |             |                            |        |                                               |  |
| Universal Inbox                                                      | Calendar for Purchase Orders             |             |                            |        |                                               |  |
| Loser Profile                                                        |                                          |             |                            |        |                                               |  |
| Enterprise                                                           | Procurement Management                   | u item here |                            |        |                                               |  |
| CRUD CRUD                                                            | Create New Order                         |             |                            |        |                                               |  |
| talendar                                                             | View All Purchase Orders                 |             |                            |        |                                               |  |
| Led Chart                                                            | Order Summary Report                     |             |                            |        |                                               |  |
| Dashboard                                                            | Vendor Management                        |             |                            |        |                                               |  |
| Datalist Inbox                                                       | Drop mer                                 | u item here |                            |        |                                               |  |
| -S Import Menu                                                       | Pending Tasks                            |             |                            |        |                                               |  |
| ResearRannerts                                                       | ■Manage Vendor Details - Ad<br>Processes |             | ettings   🖌 Quick Edit : C | )n     | »                                             |  |

1. Click on Settings.

| USERVIEW BUILDER Vendor Management v3: Vendor Management (Published) |                                  |                        |                            |         |                                   |          |
|----------------------------------------------------------------------|----------------------------------|------------------------|----------------------------|---------|-----------------------------------|----------|
| DESIGN USERVIEW                                                      | SETTINGS PR                      | EVIEW                  | SAVE                       |         | 🕤 Undo   Cl Redo 🖌 Advanced Tools |          |
| Configure Layout 🝞                                                   |                                  |                        |                            |         |                                   | æ        |
| Configure Layout > Theme (DX Progression                             | ve Theme) > Configure Permission |                        |                            |         |                                   | 9        |
| Theme                                                                | DX Progressive Theme             |                        |                            | × ×     |                                   | <b>A</b> |
| Description                                                          |                                  |                        |                            |         |                                   |          |
|                                                                      |                                  |                        |                            |         | 4                                 |          |
| Thumbnail                                                            |                                  |                        |                            |         | Choose Image                      |          |
|                                                                      |                                  |                        |                            |         |                                   |          |
|                                                                      |                                  |                        |                            |         |                                   |          |
|                                                                      |                                  |                        |                            |         |                                   |          |
|                                                                      |                                  |                        |                            |         |                                   | •        |
| < Prev Next >                                                        |                                  |                        |                            |         |                                   |          |
|                                                                      |                                  | © Joget DX             | - Joget Inc. All Rights Re | served. |                                   |          |
| 🔗   🖬 Forms & Ul 📕 Proces                                            | ses 🌣 Properties   🚢 Users 🙆 M   | Ionitor 🗱 Settings   🗸 | 🖌 Quick Edit : On          |         |                                   |          |
| <b>)</b>                                                             |                                  |                        |                            |         |                                   |          |

2. Click on Theme and then click on Progressive Web app (PWA) Settings.

Progressive Web App (PWA) Settings

| USERVIEW BUILDER Vendor Management v3: Vendor Management (Published) |                            |                  |              |                         |          |                                   |             |
|----------------------------------------------------------------------|----------------------------|------------------|--------------|-------------------------|----------|-----------------------------------|-------------|
| DESIGN USERVIEW                                                      | SETTINGS                   | PREVIEW          |              | SAVE                    |          | 🖱 Undo   Cl Redo 🥓 Advanced Tools |             |
| Configure Layout ?                                                   | me) ► Configure Permission |                  |              |                         |          |                                   | •           |
| Theme                                                                | DX Progressive Theme       |                  |              |                         | X v      |                                   | ^           |
| Description                                                          |                            |                  |              |                         |          |                                   | - 1         |
|                                                                      |                            |                  |              |                         |          |                                   | 2           |
| Thumbnail                                                            |                            |                  |              |                         |          | Choose Image                      | - 1         |
|                                                                      |                            |                  |              |                         |          |                                   | - 1         |
|                                                                      |                            |                  |              |                         |          |                                   |             |
|                                                                      |                            |                  |              |                         |          |                                   |             |
| < Prev Next >                                                        |                            |                  |              |                         |          |                                   | *           |
|                                                                      |                            |                  | © Joget DX - | Joget Inc. All Rights R | eserved. |                                   |             |
| 🤪   🗗 Forms & Ul 📱 Processes                                         | 🌣 Properties   🚢 Users     | 🙆 Monitor 🛭 🏘 Se | ettings   _  | Quick Edit : On         |          |                                   | <b>&gt;</b> |

| Name                                      | Description                                                                               |
|-------------------------------------------|-------------------------------------------------------------------------------------------|
| Disable Progressive Web App (PWA) Support | If checked, this will disable PWA support for the current app.                            |
| Disable Web Push Notifications            | If checked, this will disable Web Push Notifications.                                     |
| Additional URLs to Cache                  | This option allows users to cache additional URL(s) that is relative to the Context Root. |